# Dokit - Renaming a Page

How to change the name of a dokit page

 $\bigcirc$  Difficulty Easy  $\bigcup$   $\bigcirc$  Duration 1 minute(s)

### **Contents**

[Introduction](#page-0-0) Step 1 - Open the [Dokit](#page-0-1) page Step 2 - [Rename](#page-0-2) **Comments** 

## <span id="page-0-0"></span>Introduction

The name of a document cannot actually be changed once it is saved.

However a similar result is gained by using the "Move" command, which creates a copy of the page and adds a forwarding link from the old to the new

### <span id="page-0-1"></span>Step 1 - Open the Dokit page

- 1. Click the 3 dots
- 2. Select Move

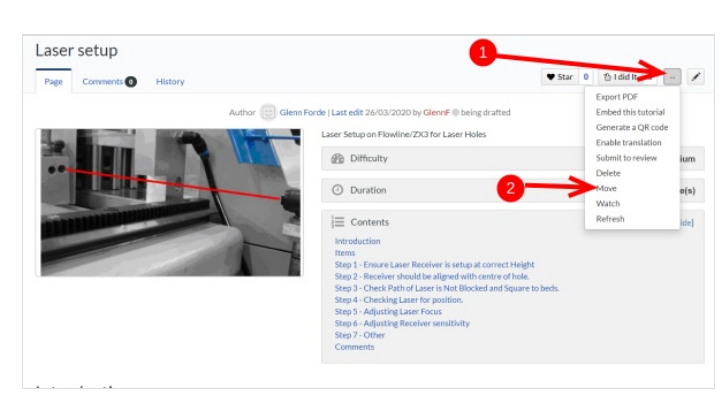

### <span id="page-0-2"></span>Step 2 - Rename

- 1. Overwrite the old name with your new name
- 2. Click Move

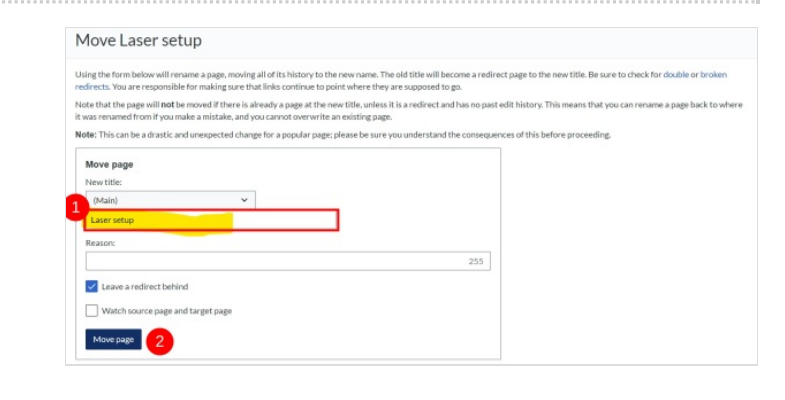